©2005 by CAEUG FOUNDED 1984 The Official Newsletter of THE **Abort,** COMPUTERS ARE EASY USER GROUP **Retry, DRETIC** Maxamkan Jin Janu Kit **Ignore... Nov / Dec 2005** Suggested Retail Price \$1.95 **Volume XXI ISSue 11** December 3rd CAEUG presentation will beTom Anzalone demonstrating Linux: the other operating system. Tom Anzalone has been working with computers full time for 12 years. He has certifications from Novell (CNE and CNA), Microsoft (MSCE), and is currently pursuing certifications from Checkpoint and Cisco. He works for and **Calendar** Investment firm as a Network Engineer and it is his responsibility to support and **of** maintain all the computer systems that are vital for the company's day to day operations. **Events** He has had a love of computers since my early years. His first experience with computers was with the Apple IIE during his grade school years. His first computer was IBM's first consumer laptop. It had dual 3.5 inch floppy drives that were used to boot **!!! IMPORTANT !!!** the operating system (Dos 3.3). It also had a whopping 128K of memory! He initially **Meeting date** pursued a career in Public Accounting. He graduated from college with a Bachelors **Saturday** degree in Accounting and worked full time in the field for 5 years. After talking with **Dec 3** a friend who had just started in his career in computers by receiving his Novell CNE, he **Time 9:45 - noon** decided to make a change. The rest is history and he has loved working with computers **\* \* \* NOTE \* \* \*** ever since. He is an avid computer gamer and self professed geek. He is also the proud **\*\*\*\*** father of 20 month old twins Dominic and Maria. Julie, his wife, and he reside in Batavia **Nov / Dec** Illinois. He can be reached at tanzalone@gmail.com with any questions. **Meeting will be on Dec 3** Dean asked me to send information on the monitors I have forsale. Here it is: **\* \* \* \*** 4 - Sony 200ES 17" CRT Flat screen monitors 2 - Sony 200SF 17" CRT Flat screen monitors **MEETING PLACE** for every monitor I sell, asking \$65/monitor, I wlll donate \$25 to CAEUG. If anyone is **will be the Glenside Public** interested, have them contact me attanzalone@gmail.com and I will arrange to send **Library** them a photo and/or bring the monitors to the meeting in December. **\* \* \* \* SEE YOU A Message from the President THERE!!** When Frank Braman and I took office May 2005 we discussed how we could improve our club. **\* \* \* \*** Here is the list of ideas he came up with: 1. Experiment with meeting format to see what works best. 2. Make meeting more interactive and involve more people, start by having president call **2005 COD** on officers for short reports or comments.**Computer** (con't on page 2) **Show Dates** TABLE OF CONTENTS **Dec 18** PRESENTER BIO FOR NOV / DECEMBER . . . . . . . . . . . . . 1 **\* \* \* \* A MESSAGE FROM THE PRESIDENT . . . . . . . . . . . .1 MONTHLY MEETING OF THE CAEUG OCTOBER 2005 MINUTES . . . . . . . .2 WHAT'S ON THE NOV / DEC 2005 CDROM . . . . . . . . . . . . .3 DON'T GET CAUGHT BY PHISHING SCHEMES! BY LINDA GONSE . . . . . . . .4 THE LAMP POST - NUMBER 68 BY JOHN SPIZZIRRI . . . . . . . . .6**

**HELPLINE. . . . . . . . . . . . . . . . . . . . .9**

# **November / December 2005 Abort, Retry, Ignore..**

3. Add a show & tell to members forum. Any member is free to report on any hardware or software they have tried out.

4. Add short auction of valued hardware/software to meeting as items become available. We have had two successful auctions already.

As of October 2005 meeting we have found following meeting format to be effective.

9:05-9:45 Beginners' Sig

9:45-10:00 Call meeting to order welcome any visitor's announce speaker and mention raffle prizes. Break for coffee & donuts

10:05-11:05 Speaker's presentation

11:05-12:00 Regular meeting

Officer reports:

Secretary any corrections to minutes in ARI, Treasurer; Vice president Comments; Membership Chairperson Comments and COD show date; Requests for volunteers; Newsletter editor comments Web master comments.

Old Business; New Business; Members Forum which includes show and tell; Raffle prize drawing; Meeting adjournment.

We feel this meeting forum is fairer to our speaker since we are able to adjust meeting if speaker needs a little more time. We don't want to short time our speakers as we are a polite club.

In short, this is your club, not the board and officers club, you all have knowledge and talent which we welcome.

Best Regards, Michael Goldberg

#### **Monthly Meeting Minutes of the CAEUG October 2005**

The October 22nd meeting of the Computers Are Easy Users Group was called to order by President Michael Goldberg at 9:50am.

There were 28 members in attendance.

#### **Raffle Items:**

Supra Express 56K Modem (For Mac), Microsoft Excel v4.0, Color RIX (Paint Program),

One pair of Creative Stereo Speakers

The September minutes were accepted as printed in the ARI. (Thank-You, Al Skwara!)

**Treasurer's Report:** No Report as Treasurer Johnson was unable to attend the meeting this month.

President Goldberg asked if any board members had any comments or reports: V.P. Frank Braman announced the next auction item for today's meeting. It is an Apple Macintosh notebook computer. The computer has many peripherals and software with it. V.P. Braman also announced that club member Tom Anzalone will present a program on Linux at Nov / Dec meeting.

**Old Business:** A reminder that the COD Computer Show is Sunday October 30th.

**New Business:** None

**Member's Forum:** A member asked if anyone else has had any experience having a computer fixed at Best Buy. Another member is having trouble connecting to their ISP, but the ISP claims the problem is not at their end. **Break:** We then took a break for coffee and donuts.

**Program:** Long time club member and Newsletter Editor Kathy Groce gave a very interesting talk on how she creates the ARI, our club's monthly newsletter. Little did we know all the time and effort that goes in to creating the newsletter each month! Thank-you Kathy!

**Auction:** President Goldberg conducted an auction on a laptop was donated to the club. It is an Apple Macintosh notebook computer that came with many peripherals and software. After furious bidding between several members, Mary Blackwell was the top bidder at \$110.00 dollars!

The meeting was adjourned at 11:50am.

Respectfully Submitted, Dean Holste, Secretary

# **NovDec 2005 CD of the Month**

**Amaya** - Open source Web (HTML) editor **Arachnophilia** - HTML editor **ARI** - NovDec newsletter **AudioBlaster** - A program to edit sounds **AutoRunExpress** - A rpppogram to make CDs autorunnable **BackLinks** - BackLinks Master helps you find who is linking to your Web site **BootSkin** - A program that allows users to change their Win 2K and WinXP boot screens **BrothersKeeper** - A Windows genealogy shareware program (\$45) **Ccleaner** - Upgrade to C(rap)Cleaner program that removes cookies and histories **ClocX** - An analog clock program **Cryptainer** - One of the most widely used encryption softwares in the world **CSSTabDesigner** - An easy to use software to help you design css-based lists and tabs visually **CutePDF** - Helps you create PDFs for free without Acrobat **CWShredder215** - Program that finds and destroys traces of CoolWebSearch **DeepBurner17** - An advanced and extremely powerful CD and DVD burning program **DeepRipper** - Freeware that can convert music files from AudioCDs into practically any format **DSL** - Damn Small Linux - very small footprint Linux **DVDShrink32** - Program to copy and condense a DVD video to the Hard drive for backup **FakeCD** - Program that emulates a CD from a collection of files **FreeCommander** - An easy-to-use alternative to the standard windows file manager **FreeRAMXP** - A program that frees and defragments your computer's random access memory **FreeRegistryFix** - Registry cleaner with an undo feature **GIMP** - Photo and image editor/creator **IconDeveloper** - A limited version of Pro that creates icons from existing image files **IconRestore** - Program to save and restore desktop icon layout **MapsoftheSky** - A free star charting program with telescope control **MoonAtlas** - Moon Atlas with telescope control **nLite** - Removes unremovable components of Windows **NVU** - Web authoring system **OldTimeRadio** - MP3s of old radio programs **OpenOffice2** - Upgrade of Open Office suite **PandaVirusCourse** - Panda's tips on anti-virus **Picasa2** - An image editing program **Polyglot** - Program that identifies over 400 languages from a sample **ReallySmallApp** - A small program that displays running tasks plus **Ruby** - A programming language used on the Internet **Shrinkto5** - DVD copy program **SilentNightRadio** - A free internet Radio with 26 preset channels **SiteMap4Google** - Makes a formatted file of your Web site so Google indexes it in one pass **SophosTool** - Removes Sony DRM from your computer **SteamboxRipper** - Audio player and converter program, includes .RM and .RA files to WAV or MP3 **Sunbird** - Mozilla calendaring program **TaskArrange** - TaskArrange lets you set the order of your PC's Taskbar icons **WinAmp511** - WinAmp upgrade **WirelessFiXP** - A command line tool that enables the 'Wireless Zero Configuration Service' in XP

#### **Don't get caught by phishing schemes! by Linda Gonse, Editor, Orange County IBM PC Users' Group, California editor@orcpug.org**

In one week, I received three emails appearing to be from well-known companies. But, knowing that phishing scams concentrate on disguising themselves as ISPs, retail, or financial companies, I resisted clicking on any of the links which could lead to a bogus website and possible infection by a keylogger program.

Instead, I suspiciously read the text in one authentic-looking email from "PayPal," and studied the full header on the message (see header below).

Email header from spoofed "PayPal" message

Received: from main2.ezpublishing.com ([72.19.192.71]) by rwcrmxc11.comcast.net (rwcrmxc11) with ESMTP id <20051024211706r1100p6kqre>; Mon, 24 Oct 2005 21:17:06 +0000 X-Originating-IP: [72.19.192.71] Received: from main2.ezpublishing.com (localhost [127.0.0.1]) by main2.ezpublishing.com (8.13.1/8.13.1) with ESMTP id j9OLGWBG020266 for <my personal email address>; Mon, 24 Oct 2005 14:16:32 -0700 Received: (from root@localhost) by main2.ezpublishing.com (8.13.1/8.13.1/Submit) id j9OLGWWB020263 for <my personal email address>; Mon, 24 Oct 2005 14:16:32 -0700 **Received: from jamaicans.tv.propagation.net (jamaicans.tv.propagation.net [64.182.1.110])** by main2.ezpublishing.com (8.13.1/8.13.1) with ESMTP id j9OLGVlZ020257 for <editor@orcopug.org>; Mon, 24 Oct 2005 14:16:32 -0700 **Received: (from nobody@localhost) by jamaicans.tv.propagation.net (8.11.6p2/8.11.6) id j9OLH7v15310;** Mon, 24 Oct 2005 16:17:07 -0500 Date: Mon, 24 Oct 2005 16:17:07 -0500 **Message-Id: <200510242117.j9OLH7v15310@jamaicans.tv.propagation.net>** To: editor@orcopug.org Subject: Paypal Security Measures From: <service@paypal.com> **Reply-To:** MIME-Version: 1.0 Content-Type: text/html

Looking at the header is easy to do in Outlook Express. Just right click on the unopened email file. Then, left click on Properties. Left click on the Details tab, and click on the button Message Source. (At other times, this also allows me to peek inside an email without officially opening it and letting a virus or worm loose on my system.)

Next, I went to PayPal's site and took a look at their answers about phishing scams.

By then, I was sure that the emails I'd received were fake and intended to "phish" out my personal information. All the targeted companies provided email addresses to report fake emails to follow up on them, so I forwarded those I'd received and deleted them from my email program.

The top 10 companies targeted as phishing bait are: Citibank, eBay, US Bank, PayPal, Fleet Bank, Lloyds TSB, Barclays, Earthlink/AOL, Halifax, and Westpac.

According to The Washington Post, "EarthLink gets around 300 phone calls and spends just under \$5,000 per incident. Still, the nation's fourth-largest ISP encounters about 15 new phishing scams a month featuring email that purports to come from its own service.

"Phishers now focus almost exclusively on banks and online shopping sites. During the past 10 months, nearly 60

# **Abort, Retry, Ignore..**

### **November / December 2005**

percent of their attacks targeted Citibank or US Bank, according to the Anti-Phishing Working Group, [http://](http://www.antiphishing.org/) [www.antiphishing.org/](http://www.antiphishing.org/). Earth-Link and America Online are the targets for about 3 percent of the scams."

How can I tell the difference between a real PayPal email and a fake one?

o The term spoofing and phishing have been used to describe the act of collecting personal information using a fake email in order to commit identity theft, credit card, and Internet fraud. If you click on a link included in an email you're not sure is from PayPal, make sure the address at the top of the browser window you're brought to reads exactly www.paypal.com.

o PayPal emails will address you by first name, last name, or business name, and NOT by Dear PayPal User or Dear PayPal Member.

o If you are ever uncertain about the validity of the email or the email links, open a new web browser window and type in www.paypal.com.

o If you think you have received a fraudulent email, forward the entire email to spoof@paypal.com and then delete it from your email account.

If you receive a suspicious email from a familiar company, follow PayPal's guidelines to help you separate fake emails

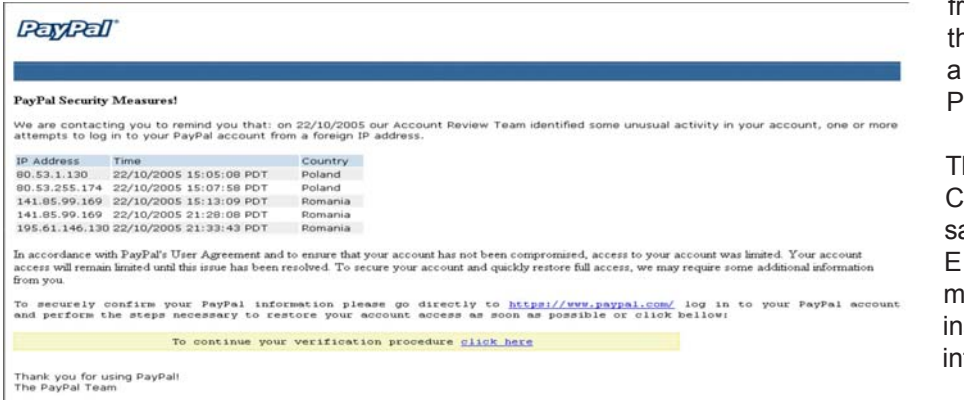

from real ones. (Just substitute he name and web address of nother company for avPal's.)

his email is not from PayPal. lues are: no personal alutation,

European-style date, isspelling ("bellow"), and istructions urging you to log to your account.

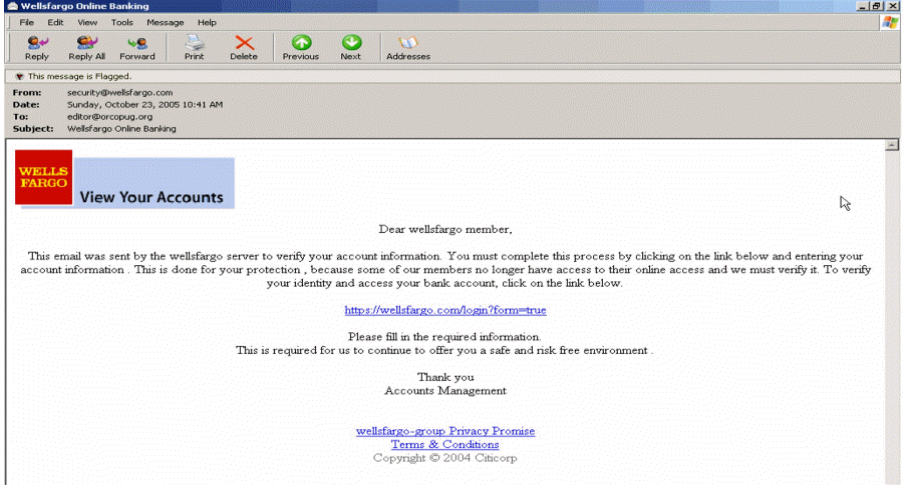

What about this Wells Fargo email - is it real or is it a fake?

#### Answer

Notice the top of the message. It has no personal information (such as your name or account number). Wells Fargo is one word and it is not capitalized. Now, take a look at the email's header (condensed due to space limitations). It gives other indications that this email is meant to phish out your personal information. Note the originating domain and the

notation "it may be forged" that was added to the header by our web host's server. The Wells Fargo email is fake.

**Received: from web1.brainwavebb.com** (216-8-70-66.brainwavebb.com [216.8.70.66] **(may be forged))** by main2.ezpublishing.com Sun, 23 Oct 2005 10:40:33 -0700 **Received: from nobody by web1.brainwavebb.com** with local (Exim 4.52) id 1ETjqA-0006yy-11 for editor@ orcopug.org; Sun, 23 Oct 2005 12:41:02 -0500 To: editor@ orcopug.org Subject: Wellsfargo Online Banking From: Reply-To: X-AntiAbuse: This header was added to track abuse, please include it with any abuse report X-AntiAbuse: Primary Hostname - web1.brainwavebb.com **Sender Address Domain - web1.brainwavebb.com**

**Lamp Post 68 By John Spizzirri November 20, 2005**

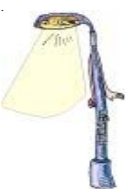

Thanks to the members that have purchased products from Amazon.com ( **<http://www.amazon.com>** ) by going through the CAEUG ( **<http://www.caeug.net>** ) Web site. By clicking on any of the Amazon icons on our Website, CAEUG is identified as the referring site. If a purchase is made the club gets a small percentage of the purchase price, depending on what is purchased. You do not have to purchase the items advertized on our site. At the bottom of our site is a generic Amazon icon. Amazon pricing is competitive with many other sites. Keep up the good work.

It occurred to me that many of the software programs on the CAEUG Basic CD of the month (CDOM) have been recommended by our members, yet have never have had the program use described. I will describe the installation and use of Spybot - Search and Destroy this month. The name of the installation file is spybotsd14.exe. It is located in the SpyBotSD folder. Installation is like most Windows installs. During the install you will be advised to install only if all programs are no longer running. Before starting the installation, stop all programs, including terminate - stay resident (TSR) programs. TSR programs are found in the System Tray on the Task Bar. Right click on each icon and select the quit, exit, or close menu item to exit these programs. Other programs that are running can be found in the Task Manager. Press Control Alt and Delete to access the Task Manager. The only programs that should be running are Explorer and the Systray. In Windows XP, processes may run, but no programs may. Press the Start Button and click Run. Browse to the drive and folder where spybotsd14.exe is located. Select it and click the Ok button. This will cause the install wizard to run. The first dialog asks what language the program should use. I selected English, the default. Next you are advised to stop all programs before installing. The next dialog asks you to agree with the End User License Agreement (EULA). If you say no, the installation stops. The EULA is similar to most EULA's. The EULA says that the program is not guarenteed to do anything and that if it does something bad, the company is not responsible. This EULA also explains why Spybot is free and asks for prayers and money. After you 'agree', you will be asked where the program should be loaded on the drive. The next dialog is a check list of items to be installed. If you want to operate in more than one language, select languages. If you are blind or have a blind user on the machine, select the blind mode. Skins are used to change the look and feel of the program.

If you are short on disk space, do not install skins. Do not select update immediately, unless you have a constantly on Internet connection. The next dialog asks for the name of the menu folder. After that it asks if you want Additional Tasks - desktop icon, quick launch icon, Internet Explorer (IE) protection called SD Helper and system settings protection called TeaTimer (I recommend TeaTimer). The next dialog asks if you are ready to install presenting you with a list of all your selections. The program now installs. The last dialog will ask if you wish to run SpybotSD and / or Tea Timer (I recommend both). SpybotSD loads. It warns

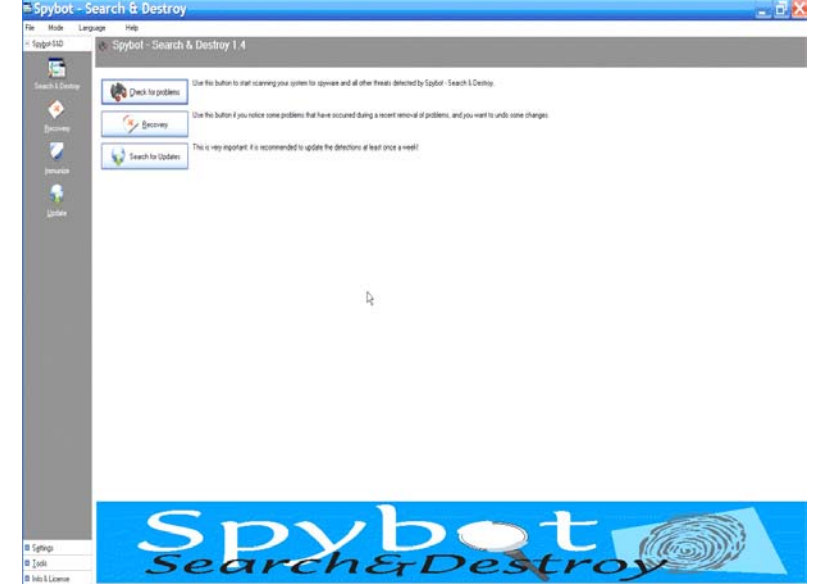

## **Abort, Retry, Ignore..**

you that if advertisement robots are removed from some programs, those programs will not work properly. I have never had that problem. SpybotSD then warns you, if you have AdAware installed, that AdAware may find bad files inside the SpybotSD folder. The SpybotSD first run wizard starts. The first dialog asks you to create a registry back up (a good idea). The next dialog asks if you wish to search (the Internet) for updates and / or download them. If you are connected to the Internet, do it, otherwise wait until the installation is complete. The next dialog asks if you want to 'immunize' your computer (another good idea). The next dialog asks if you want to read the tutorial, read the help file, or start the program. I suggest reading the tutorial, then restarting your computer - yes even XP. This will allow TeaTimer to install as the TSR to protect your system components.

After restarting the first thing to do is use your dial-up Intenet connection, call it up. Once connection is established, start SpybotSD. First click on the Search for Updates button. An update dialog will tell you that the program is searching for available updates. If you get a 'socket error', it means you are not connected to the Internet. Once the search is complete, a list of possible updates will appear in the lower frame. Check the updates you wish to download and click the Download Updates button near the top center of the screen. Depending on the time of day, you may have difficulties completing the download. The SpybotSD servers are quite busy. If the download does not happen, try again later.

The second thing to do is change the mode. Click Mode on the pull down menu and select Advanced Mode. You will get a dialog box telling you that this could be dangerous, click yes. You will note that 3 additional, but closed, panels appear in the left frame. The SpybodSD frame is open. The Settings, Tools, and Info & License panels are closed. In the SpybotSD frame are 4 icons; Search & Destroy, Recovery, Immunize, and Update. Clicking Search & Destroy opens the window that allows you to check for problems (spyware). Clicking Recovery opens the window that allows you to restore something that you have previously deleted - sometimes spyware is attached to a program that you have installed and that program will not run without it. Clicking Immunize checks your system for preemptory spyware blocks. You will be told your system is immunized against all known spyware. If it is not, click the immunize button at the top left of the right window. Clicking Update allows you to check the SpybotSD servers on the Internet for new spyware (like the virus identification updates in your anti virus software). Clicking the Settings panel brings up configuration options such as language, skins, scheduled tasks, and settings. Clicking the Tools panel brings up tools for optimizing SpybotSD such as report viewing, system startup, uninstall information, and resident settings. Clicking the Info & License panel brings up the version number you are using as well as statistics on your usage, and a way to donate to the program author. I hope this helps you use one of the Basic CDOM programs.

In case you have not heard, Sony BMG ( **<http://www.sonybmg.com/>** ), the media and equipment company, produces audio CDs. One of their 'engineers' got the bright idea to stop customers from playing audio CDs on their computers. This would eliminate the posibility of copying an audio CD. The 'engineer' put a copy protection scheme called XCP copy protection software

( **<http://www.xcp-aurora.com/>** ) on certain titles of CDs. This copy protection software is, in reality, a root kit. It causes the customer's computer to stop working correctly or to fail altogether. Thanks Sony! The State of Texas ( **[http://www.oag.state.tx.us/newspubs/releases/2005/112105sony\\_pop.pdf](http://www.oag.state.tx.us/newspubs/releases/2005/112105sony_pop.pdf)** ) and the Electronic Frontier Foundation (EFF **<http://www.eff.org/>** ) have filed a suit against Sony BMG for intentionally damaging customer equipment. EFF has a partial list of affected (infected) titles and how to spot affected titles in the store at **<http://www.eff.org/deeplinks/archives/004144.php>** . SysInternals' ( **<http://www.sysinternals.com/>** ), Mark Russinovich, has chronicled the discovery and fight against Sony about this copy protection. Freedom to Tinker ( **<http://www.freedom-to-tinker.com/>** ) covers the additional copy protection scheme called MediaMax also used on Sony BMG titles. PCWorld Magazine ( **<http://www.pcworld.com/news/article/0,aid,123668,00.asp>** ) and SC Magazine ( **<http://www.scmagazine.com/us/news/article/528528/?s=nus>** ) have covered the story. Computer Associates International has explained a method of preventing this type of software from starting automatically at **<http://www3.ca.com/securityadvisor/pest/collateral.aspx?cid=76351>** . This method

will not help you if you run the audio CD. It just prevents the CD from running automatically when you

#### **November / December 2005 Abort, Retry, Ignore..**

put it in the CD player. This software comes under the general classification of digital rights management (DRM). DRM has come to mean a method of stopping consumers from using the products they have purchased. Sony has discontinued the use of XCP. Sony did offer an exchange program for a short time but discontinued that as well. If you own(?) an infected CD, you should contact Sony to see what they will do about it. Do NOT play an infected CD in your computer.

### Microsoft (MS **<http://www.microsoft.com/>**) has applied to ECMA

( **<http://www.ecma-international.org/>** ) for their Open XML file format. ECMA is a European standards group. Open XML is the new file format used in the latest release of MS Office. All previous releases of MS Office used proprietary file formats. Other software like Lotus SmartSuite

( **<http://www-142.ibm.com/software/sw-lotus/products/product2.nsf/wdocs/sshome>** ), WordPerfect Office

( **[http://www.corel.com/servlet/Satellite?pagename=Corel3/Products/](http://www.corel.com/servlet/Satellite?pagename=Corel3/Products/Display&pfid=1047024307359&pid=1047022958453) Display&pfid=1047024307359&pid=1047022958453** ),

Star Office ( **<http://www.sun.com/software/star/staroffice/index.jsp>** ),

Easy Office ( **<http://www.e-press.com/index.asp>** ), and Open Office ( **<http://www.openoffice.org/>** ) that are able to read and/or write MS Office format either had to license (\$) that technology from MS or had to reverse engineer the format. Because MS Office is the most used office software in the world, businesses could not afford to buy anything else for fear of incompatiblity issues with suppliers and customers. The other office suites I mentioned have been relegated to miniscule portions of the market even though they cost less than half of MS Office. (Remember Open Office costs nothing.) Curently, the Open XML format is propietary to MS. If ECMA approves it, then MS will provide a "simple, free license to anyone who wants it". The governor of Massachusetts has ordered that all state offices will use the OpenDocument format

( **[http://www.oasis-open.org/committees/tc\\_home.php?wg\\_abbrev=office](http://www.oasis-open.org/committees/tc_home.php?wg_abbrev=office)** ) for all documents beginning in 2007. OpenDocument is the XML (Extensible Markup Language

**<http://www.w3.org/XML/>** ) format used by Open Office and Star Office. MS sees the government market abandoning them in favor of Open Source ( **<http://www.opensource.org/>** ) software and standards. If government goes Open Source, it won't be long until business goes the same way. This application to ECMA is a consession that MS is making in an effort to maintain market share in the future.

MS admits antitrust violations and pays Real (**<http://www.real.com/>** ) \$761 million to settle the antitrust law suit. Real and MS will partner on Rhapsody. I think that Real may be in for a rough ride. MS plays by its own rules. EWeek magazine has the story at

#### **<http://www.eweek.com/article2/0,1895,1869798,00.asp>** .

PC Magazine has published 94 tips for staying safe on the Interent at

**[http://www.pcmag.com/print\\_article2/0,1217,a=164085,00.asp](http://www.pcmag.com/print_article2/0,1217,a=164085,00.asp)** . It covers the standard stuff like using a firewall, anti-virus software, and anti-spyware software. It goes into significant detail on all aspects of security. The article is well worth the read.

#### I came across this site

 ( **<http://www.papersplease.org/davis/index.html>**) while checking for the latest news on the revised Patriot Act. In previous articles I have talked about RFID and other high tech means of identification. This site shows the implications of identification in general. The article speaks for itself.

*Between you, me and The Lamp Post that's all for this month.*

**Great Midwest Computer Show** © **College of Dupage** Main Arena of Physical Education Building Corner of Park Blvd & College Road, Glen Ellyn, IL **9:30 A.M. to 3:00 P.M. FREE PARKING Admission - \$7.00 Kids 12 and under FREE**

**<http://www.greatmidwestcomputershow.com> E-mail address: info@greatmidwestcomputershow.com 2005 dates** COD November 20, December 18

# **CAEUG OFFICERS & CHAIRPERSONS**

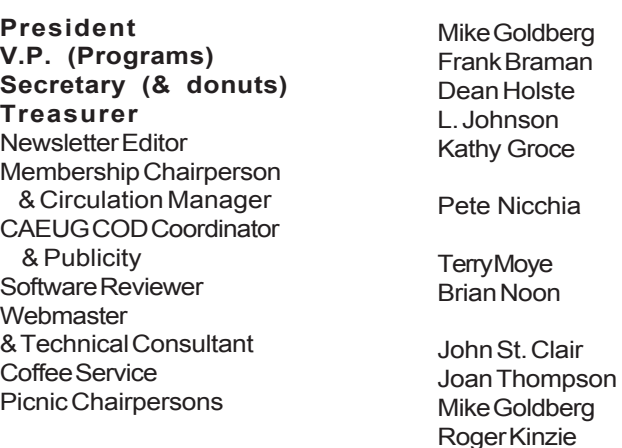

#### **ABOUT THE NEWSLETTER:**

This printed version of our newsletter was laid out using **Adobe's Pagemaker Version 7.0** for Windows.

The opinions expressed in this newsletter are not necessarily those of the CAEUG Officers, members or other contributors. CAEUG, its officers, newsletter editor, authors or contributors are not liable in any way for any damages, lost profits, lost savings, or other incidental or consequential damage arising from the use of the information provided herein. Every reasonable effort has been made to confirm the accuracy of the contents of this newletter, but that accuracy is not guaranteed.

Permission is granted to reproduce any or all parts of this newsletter for personal use. Also granted is permission to reproduce for public ation any part of this newsletter provided that a copy of the publication is mailed to CAEUG, immediately following publication and CAEUG is given credit.

The CAEUG newsletter is published eleven times annually. Contributions by members are encouraged and will be gratefully acknowledged in the newsletter. We have a policy of exchanging newsletters with other users groups across the nation. Several CAEUG member articles have already been picked up and reprinted.

# **Beginner's SIG**

Ask questions and discuss computer experiences with this group. Such as:

1. New to Computers? (basic topics) 2. How to use the Web or download

information

3. How to install hardware/software

4. Discuss how to troubleshoot hardware conflicts, learn boot up emergency tricks 5. What do you want to know??

SIG meets before regular meeting from 9:05 to 9:45

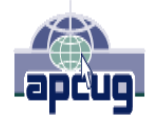

Reminder: You'll get better, faster service if you use CAEUG in the subject of your e-mail.

#### **MEMBERS HELPLINE**

Any member with a specific expertise can volunteer to be on the Members Helpline.

Beginner Helpline . . . . . . . . . . . Billy Douglas

Beginner hardware problems . . . Dick Fergus

QuickBooks, Turbo Tax, IBM Lotus, MS Excel, Corel's Quattro Pro . . . . . . . . . . . Terry Moye

Hardware problems, Win 9x, 2K, XP & Linux

CD OF THE MONTHFORMAT: Is now available in **two** (2) flavors. The **Basic CD** will be packed with the standard items, while the **CD of the Month** will have NEW and updated items.

#### **NEW Money Saving Offer for CD of the Month Pre Order + Prepay = SAVE \$\$**

The club will offer the CD of the Month on a pre order, prepaid basis. The charge will be \$70.00 a year for 9 months. This is \$20 annual savings over buying them for \$9 each month. Lynn Johnson, the treasurer, will keep track of anyone placing a 9-month order.

MAIL Request - There will be a \$2.00 mailing charge per CD

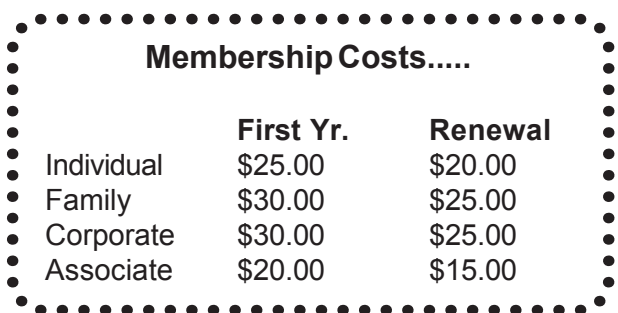

**CAEUG** P. O. Box 2727 Glen Ellyn, IL 60138

# FIRST CLASS MAIL

# Meeting place and date information:

The next REGULAR meeting will be held at the **Glenside Public Library in Glendale Heights** starting 9:45am on **Saturday December 3**

The Glenside Public Library is located at 25 E Fullerton Avenue, Glendale Heights, Illinois. The Library is located on Fullerton between Bloomingdale Road (stop light intersection) and Schmale Road (stop light intersection) on the south side of Fullerton. Fullerton is parallel to North Avenue (Route 64) and Army Trail Road. North Ave. is south and Army Trail is north of Fullerton. Please park away from the building. Thank you. The meeting(s) are not library sponsored and all inquiries should be directed to Mike Goldberg at 630-545-9013 or MikeGold60137@yahoo.com. Individuals with disabilities who plan to attend this program and who require certain accommodations in order to observe and / or participate in the program are requested to contact CAEUG president, Mike Goldberg at MikeGold60137@yahoo.com, at least five (5) days prior to the program, so that reasonable accommodation can be made for them.

**CONFIRMED Future Meeting dates for 2005 at Glenside Public Library: December 3**

**December 3rd presentor will be our own Tom Anzalone**. Tom has a presentation called "Linux: The Other Operating System"

> **CAEUG website has a new home. Remember to change your bookmark to the new address at <http://www.caeug.net>**